# Бездрайверный режим (HID-режим и WinUSB)

Все аппаратные ключи Guardant, начиная с Guardant Sign, могут работать без установки драйверов.

Для этого ключи необходимо предварительно перевести в Human Interface Device (HID) или WinUSB режим.

## HID-режим

При подсоединении ключа в HID-режиме к USB-порту компьютера система распознает ключ как стандартное HID-совместимое устройство, и ключ сразу же готов к работе.

Работа с ключами Guardant в HID-режиме и со стандартным драйвером не имеет существенных отличий.

### Важно!

Если ключ переведен в HID-режим, то при преобразовании больших блоков данных может наблюдаться снижение скорости работы ключа.

Чтобы перевести ключ в HID-режим:

- 1. Загрузите прошивку из списка прошивок (или создайте новый файл образа) и выполните команду меню **Ключ | (Режимы (Глобальные** флаги)) Режим работы ключа - HID.
- 2. Запишите образ в ключ: выполните команду **Ключ | (Операции с ключом) Записать образ в ключ**.
- 3. Переподсоедините ключ и протестируйте его работу в HID-режиме.

Чтобы вернуть ключ из HID-режима в режим работы с драйвером, повторите действия, указанные выше. Переподсоедините ключ и протестируйте его работу в драйверном режиме.

# WinUSB

WinUSB — это универсальный драйвер для USB-устройств, который входит во все версии ОС Windows, начиная с ОС Windows Vista.

#### Важно Æ

Режим WinUSB поддерживают ключи с версией микропрограммы не ниже 1.0.4.6.

### Чтобы перевести ключ в WinUSB-режим:

- 1. Загрузите прошивку из списка прошивок (или создайте новый файл образа) и выполните команду меню **Ключ | (Режимы (Глобальные** флаги)) Режим работы ключа - WinUSB.
- 2. Запишите образ в ключ: выполните команду **Ключ | (Операции с ключом) Записать образ в ключ**.
- 3. Переподсоедините ключ и протестируйте его работу в WinUSB-режиме.

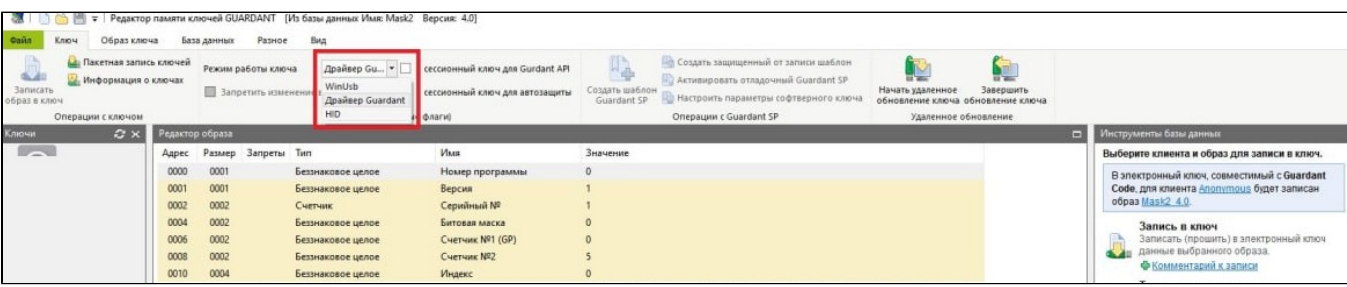